## **BALLOT TABULATOR**

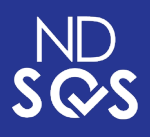

- **• Insert ballot into the ballot tabulator.**
- **• Use either the top or bottom tray.**
- **• The tray used is determined by the type of ballot.**

## **TRADITIONAL BALLOT**

Insert the ballot in any direction into the ballot scanner using the tray provided at the front. You will use the **BOTTOM** traditional ballot tray.

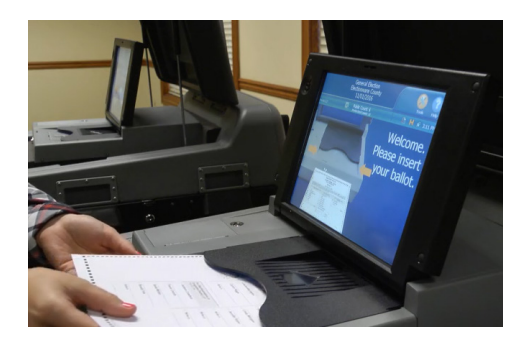

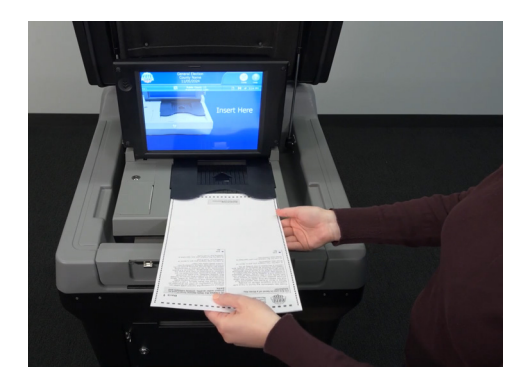

## **EXPRESSVOTE BALLOT**

Insert the ballot in any direction into the ballot scanner using the tray provided at the front. You will use the *TOP* ballot card tray.

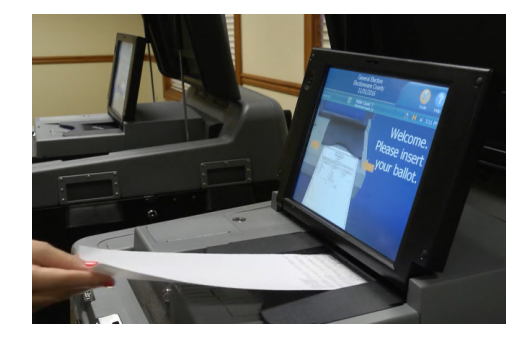

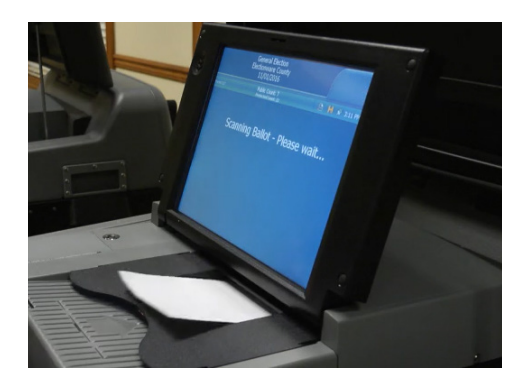

## **ERROR MESSAGES**

• If your ballot has an error, the scanner will display the error. You will have the option to accept your ballot as voted, or return your ballot and ask to receive a new one.

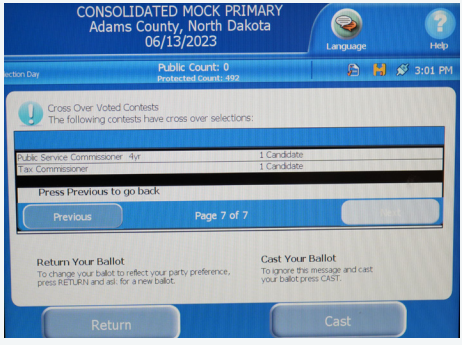

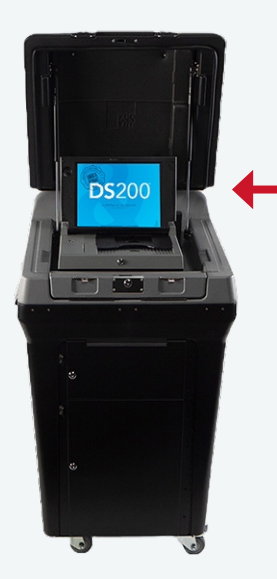

Error messages will appear on this screen.